# **Тема:** Методика и практика создания Интернетмагазинов в системе CMS "1С-Битрикс: Управление сайтом - Бизнес"

## План

- ⚫ **1. Инсталляция и администрирование системы**
- ⚫ **2. Изучение принципа «Эрмитаж» (режим "Сайт").**
- ⚫ **3. Изучение режима "Администрирование".**

## **1. Инсталляция и**

## **администрирование системы**

**Продукт «1С-Битрикс: Управление сайтом» разработан на языке программирования PHP и может эффективно работать на любой UNIX или Windows-платформе.** 

⚫ **Минимальные технические требования**

- PHP 5.3 7.1
- ⚫ Apache 1.3 и выше
- ⚫ MySQL 5.0 и выше

 $php$  Mus

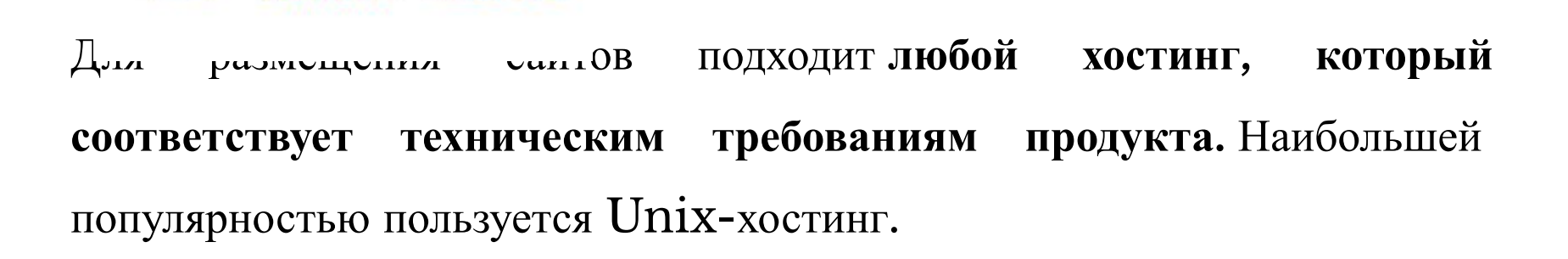

«1С-Битрикс: Управление сайтом» - профессиональная система управления веб-проектами, универсальный программный продукт для создания, поддержки и успешного развития:

•корпоративных сайтов

•интернет-магазинов

•информационных порталов

•сайтов сообществ

•социальных сетей и других веб-проектов

В пробных версиях «1С-Битрикс: Управление сайтом» основные технические возможности продукта реализованы на примере тестового сайта. Тестирование позволяет ознакомиться с архитектурой и возможностями продукта, провести интеграцию с дизайном и подготовить сайт к открытию.

Для инсталляции демо-версии системы (сроком на 30 дней) необходимо загрузить с сайта 1c-bitrix.ru, меню Скачать - Управление сайтом.

Также в процессе инсталляции будет развернуто вебокружение.

#### ttps://www.1c-bitrix.ru/download/cms.php

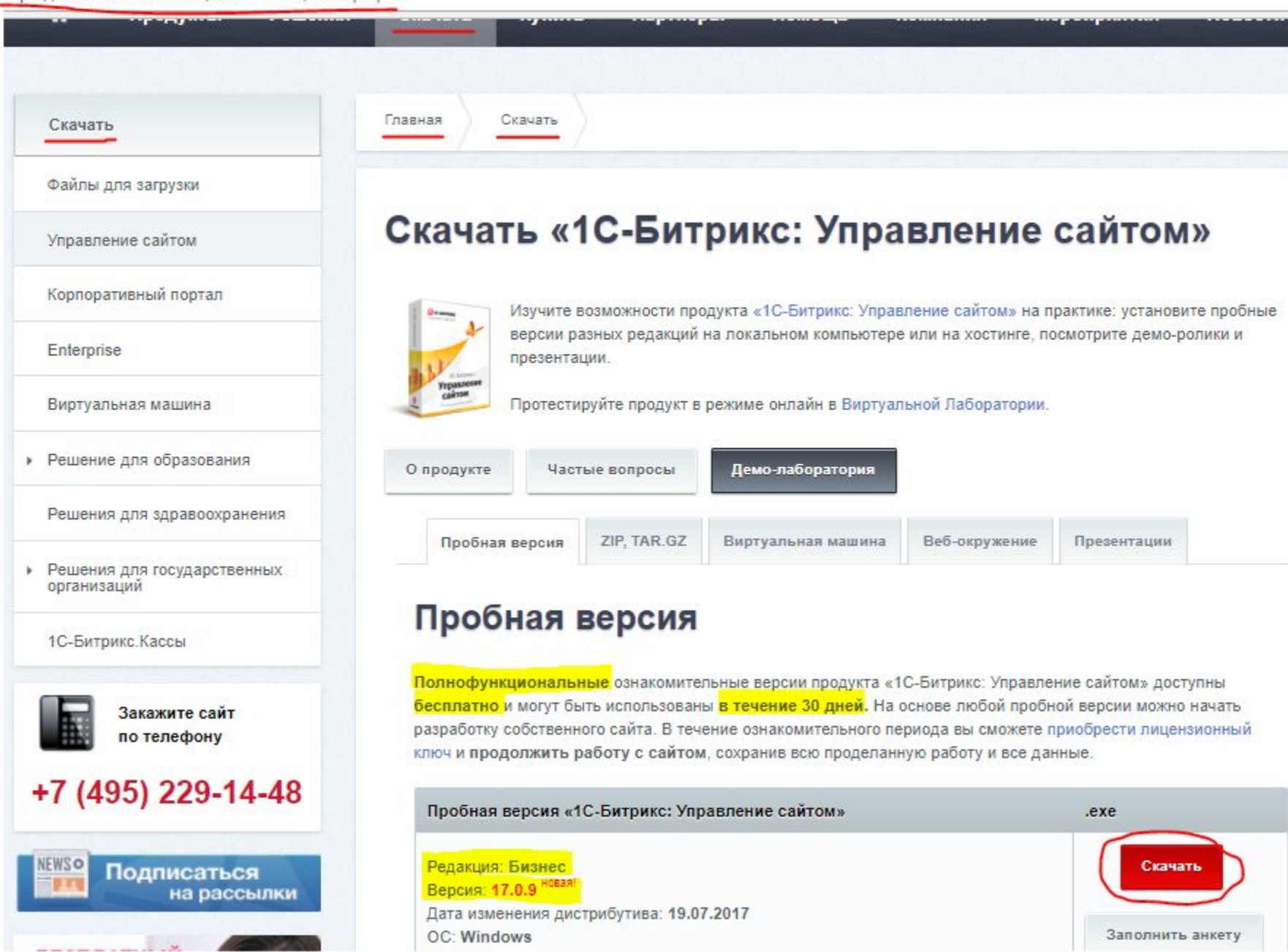

### **Первые шаги инсталляции включают в себя установку комплекса продуктов «1С-Битрикс: Управление сайтом» и «1С-Битрикс: Вебокружение»:**

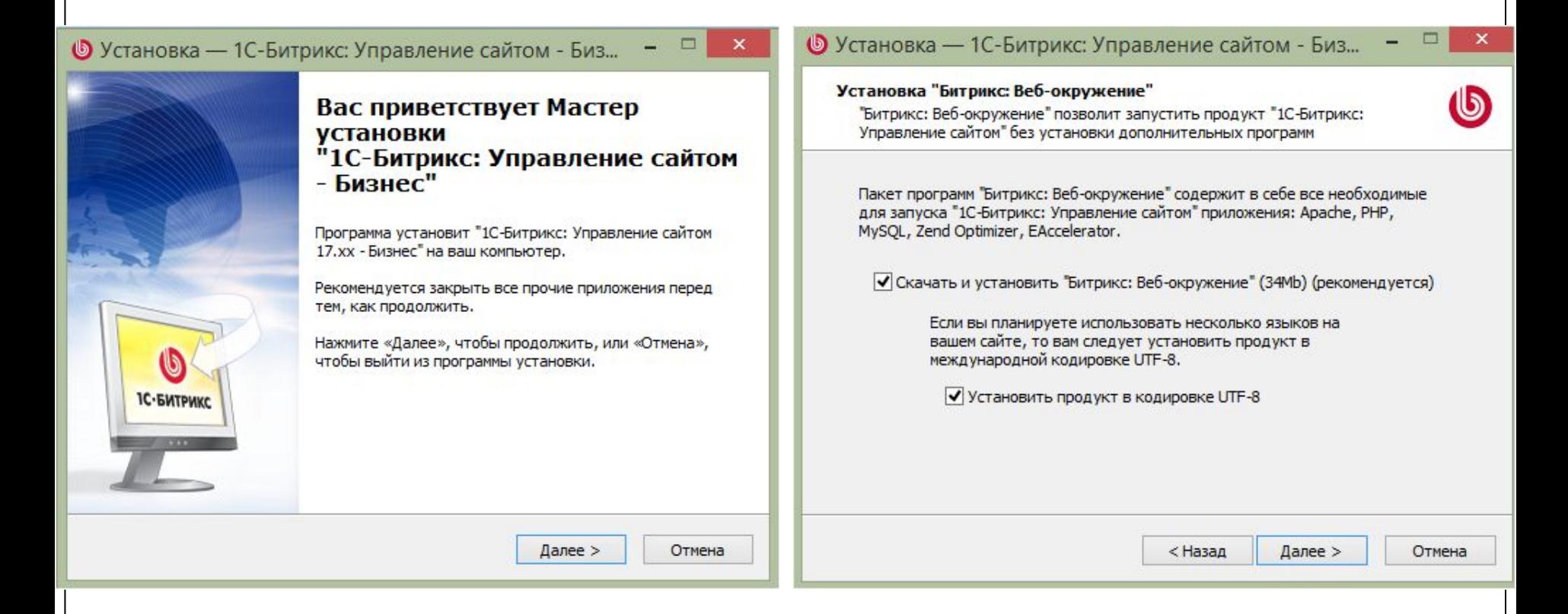

После разворачивания дистрибутива на ПК мастер по установке продукта предлагает пользователю внести исходные данные.

Первый шаг мастера - регистрация или отказ от нее. На втором шаге происходит установка всех модулей продукта.

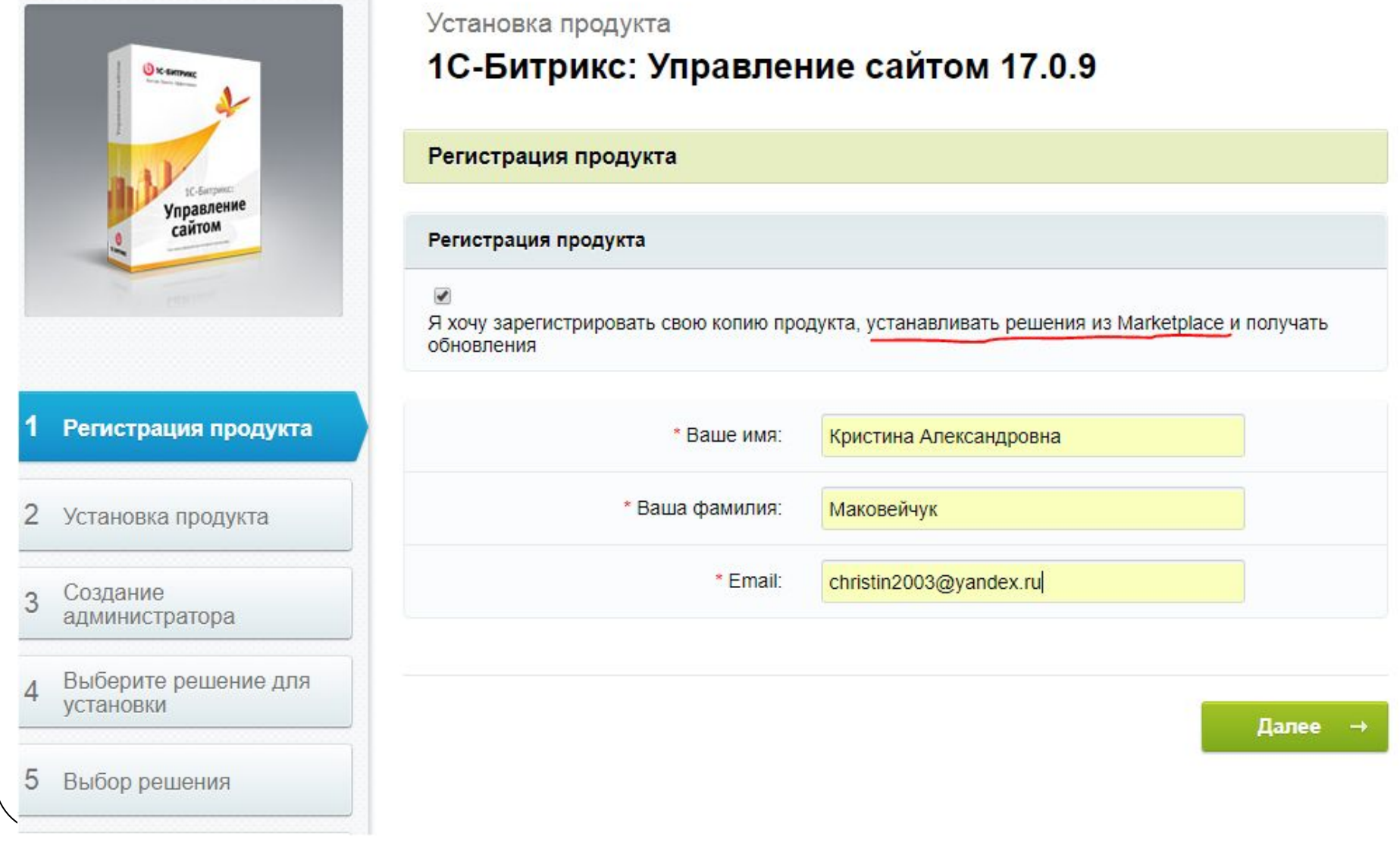

**Третий шаг мастера - создание пользователя с правами администратора базы данных Интернет-магазина. Это важный практический шаг, потому что все последующие действия по настройке базы данных, внесение информации о товарах, валюте, управление юзабилити сайта и т.д. пользователь будет выполнять от имени администратора сайта, поэтому должен знать его логин и пароль.** 

**Либо товаровед, а в рамках ведения товарной номенклатуры базы данных сайта – контент-менеджер – будет иметь соответствующие делегированные права.**

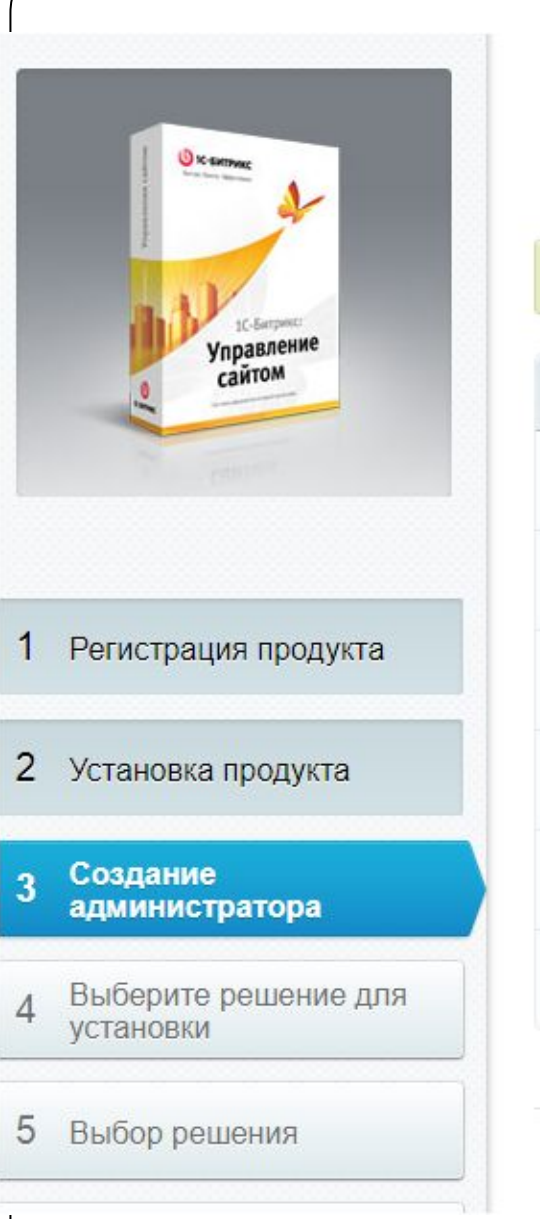

### Установка продукта 1С-Битрикс: Управление сайтом 17.0.9

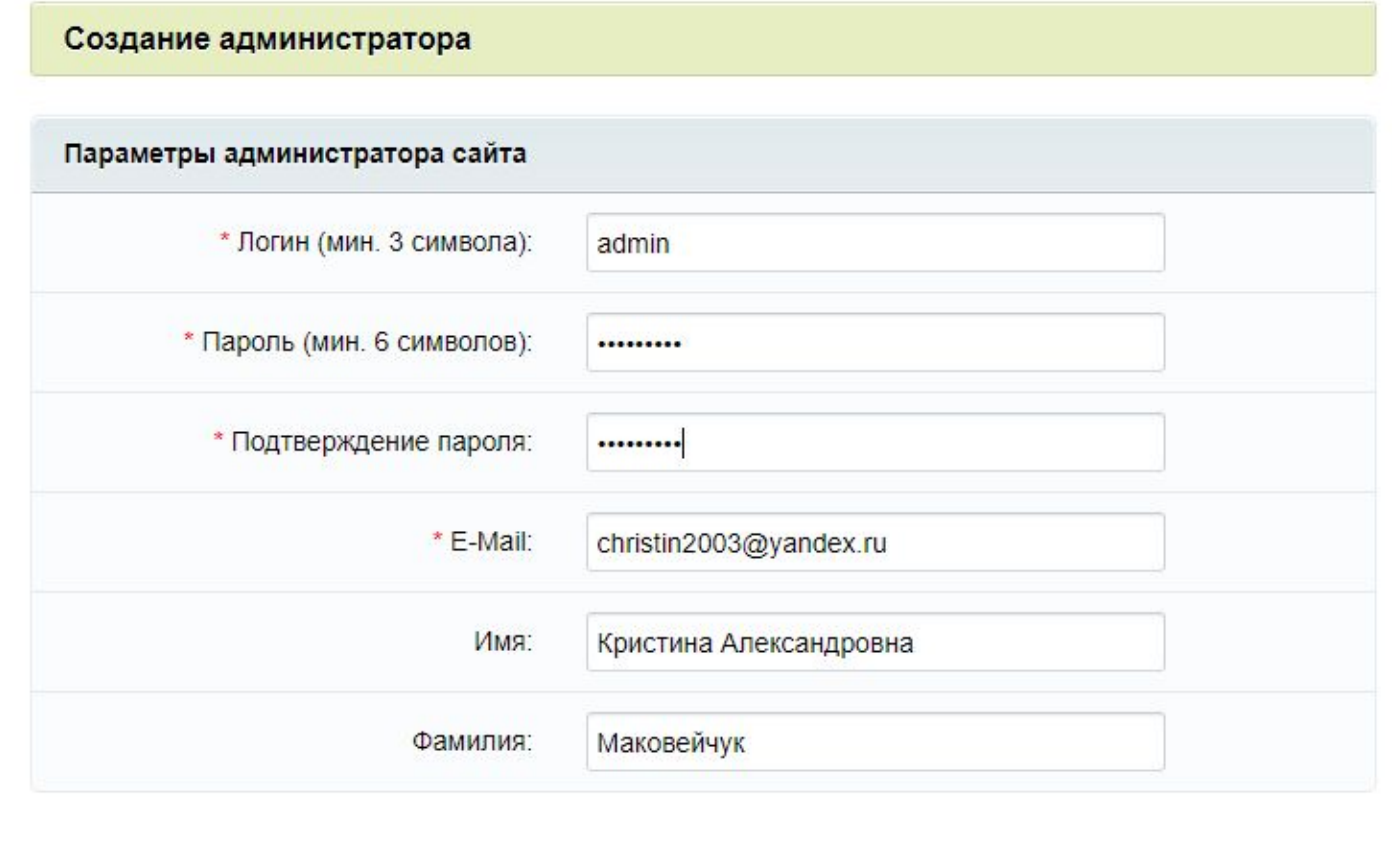

Далее

Четвертый шаг мастера - выбор решения для установки, для нашей цели необходимо избрать переключатель "Загрузить из MarketPlace" либо "Интернет-магазин". Вариант загрузки позволит выбрать адаптивный современный шаблон, в отличии от стандартного шаблона Интернет-магазина, имеющий высокие оценки пользователей по юзабилити.

Выбор шаблона удобно осуществить заранее, на ресурсе https://www.1c-bitrix.ru/landing/eshop.php "Готовые интернет-магазины в каталоге «1С-Битрикс: Маркетплейс»".

В каталоге этого ресурса можно выбрать бесплатное решение, основываясь на отзывах. Например, выберем "Бесплатный универсальный интернет-магазин «OK-shop»".

#### localhost:6448

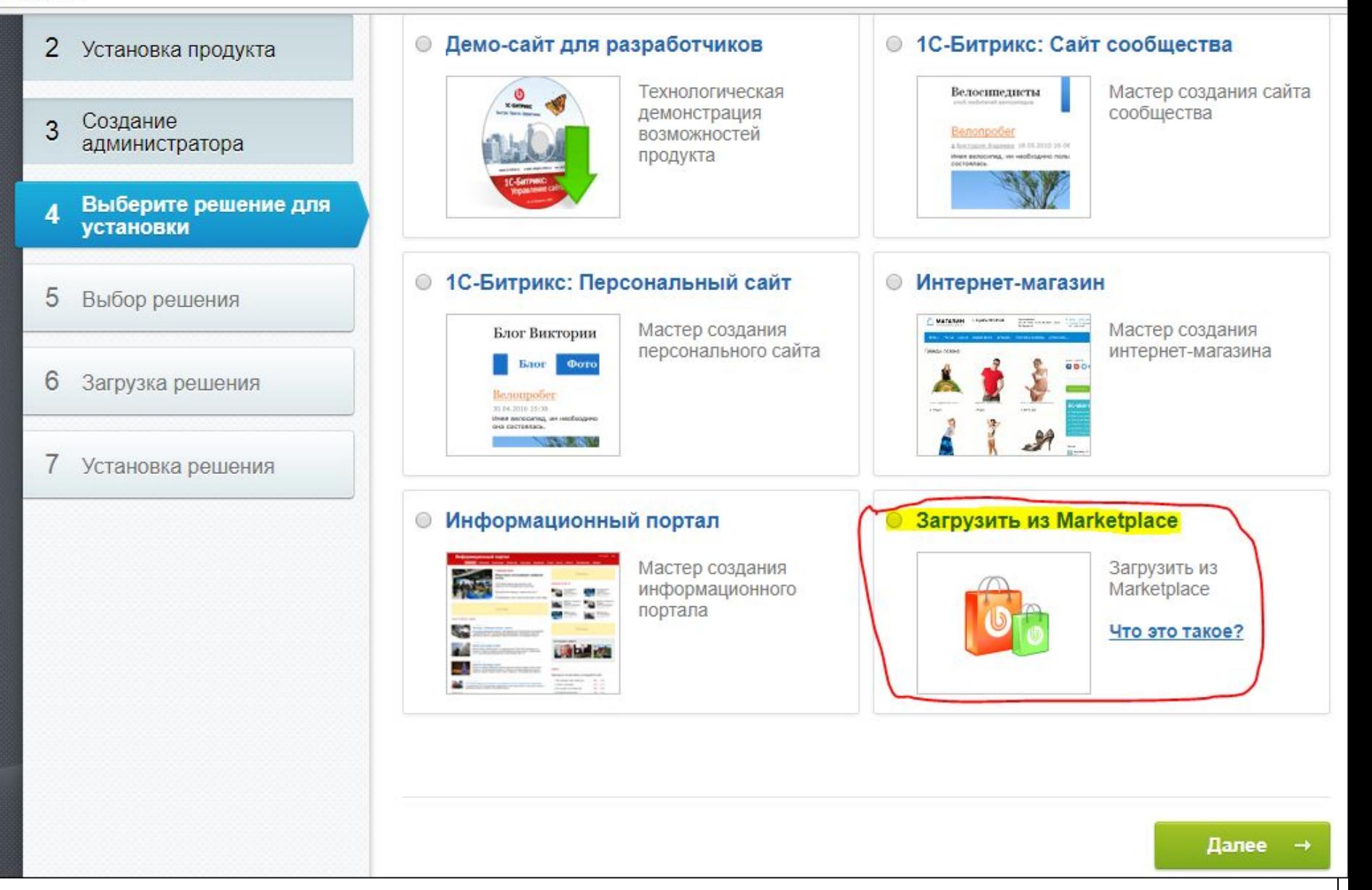

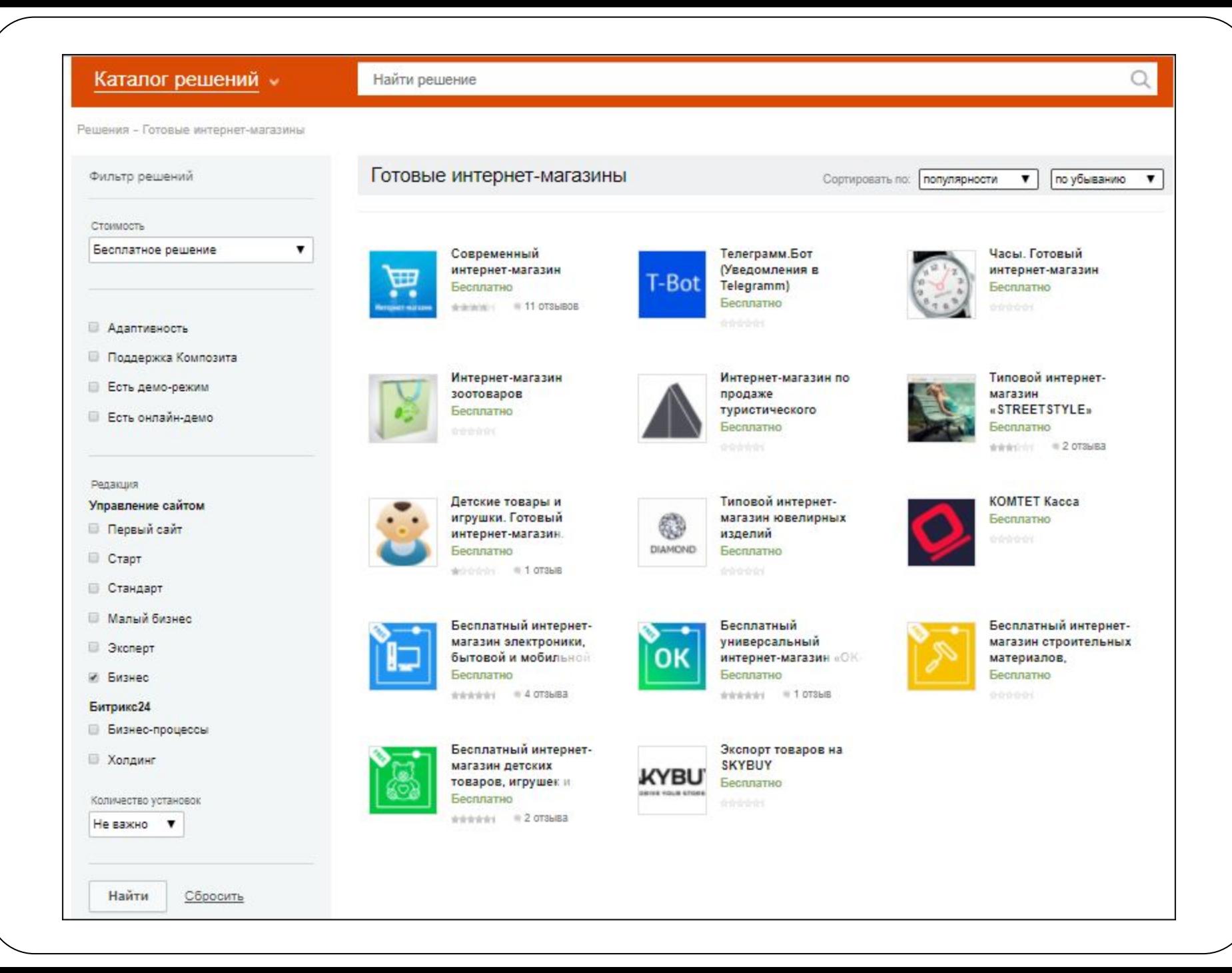

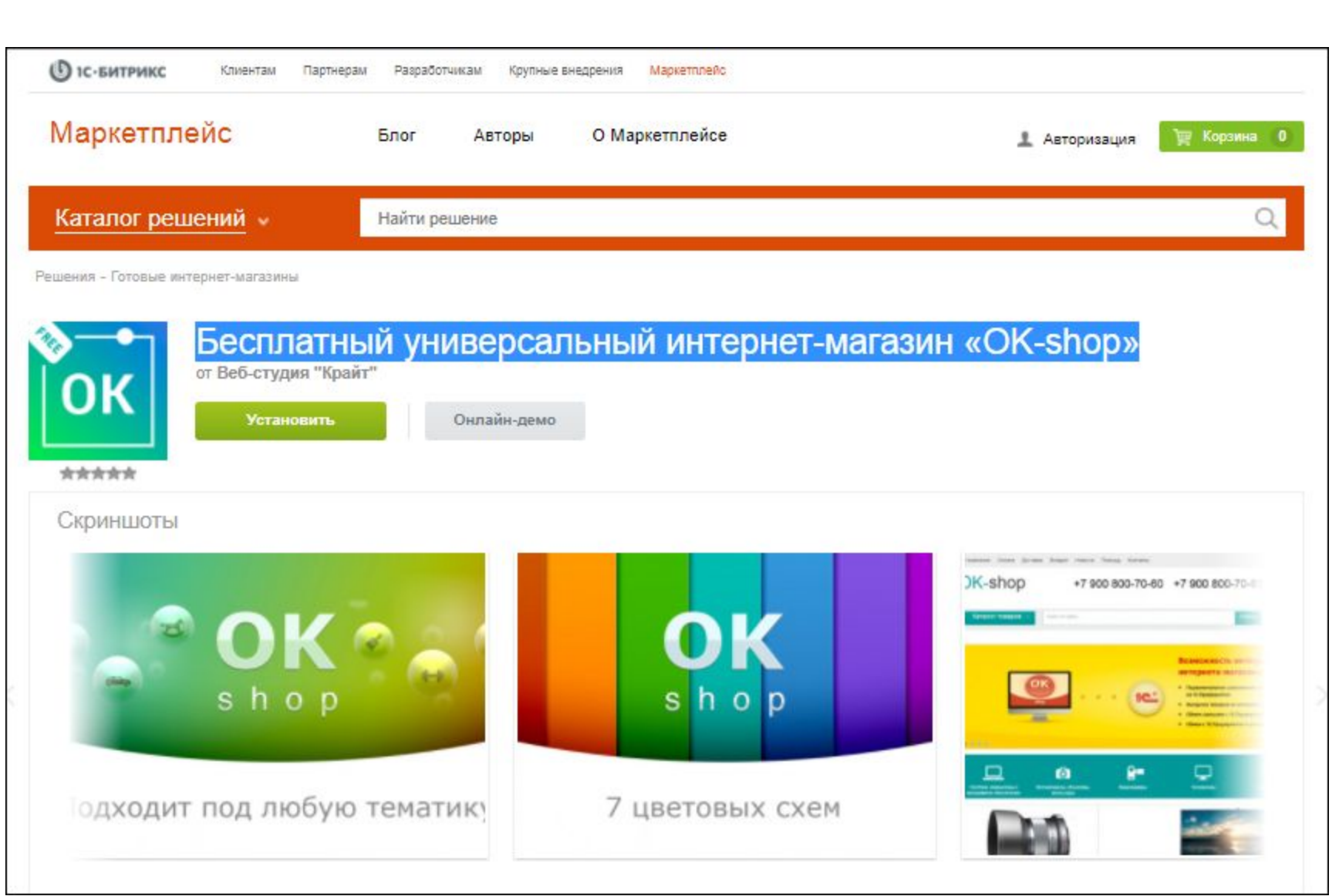

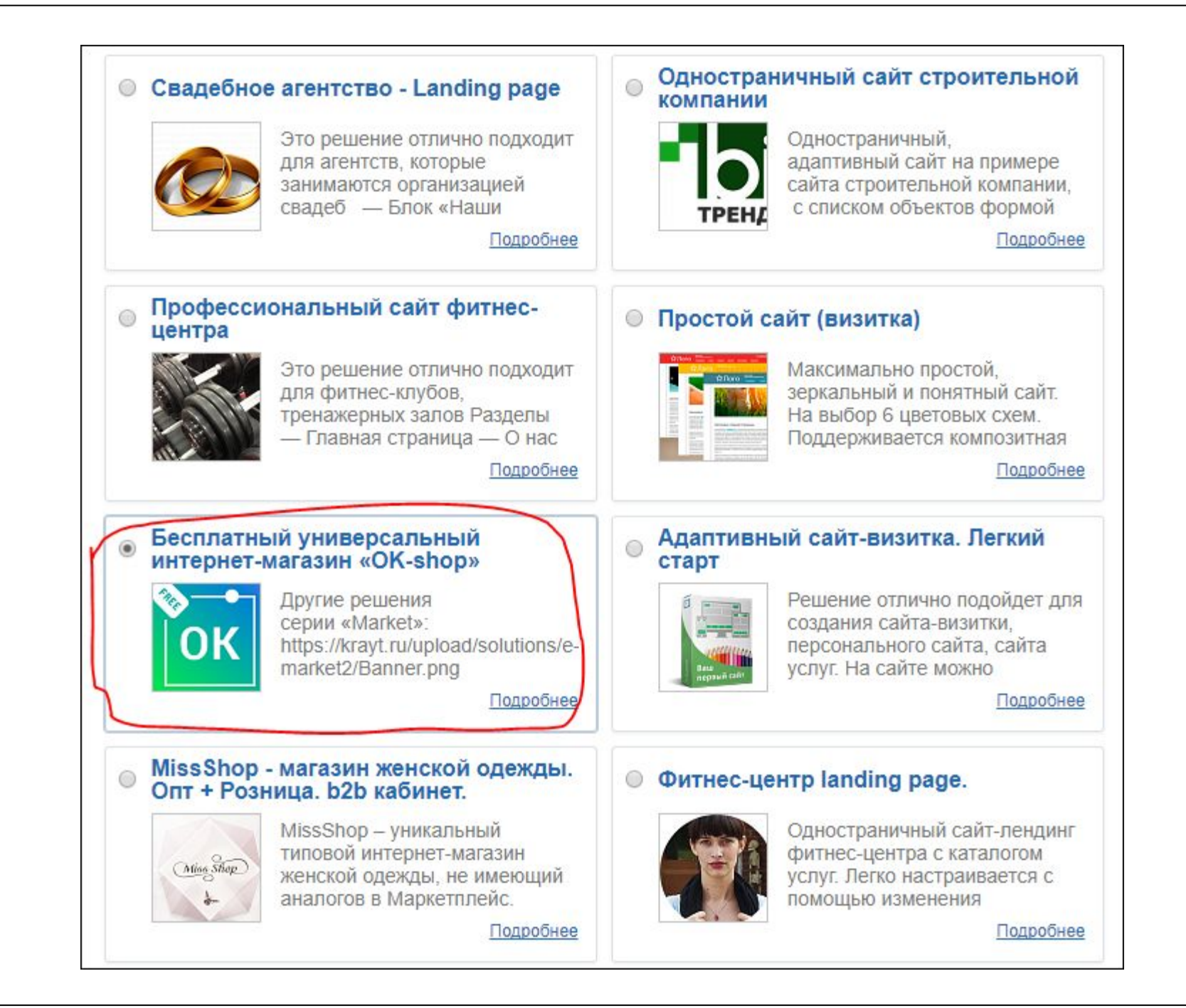

Далее, необходимо ввести несколько важных для будущих покупателей сведений, которые будут отображены в соответствующих разделах сайта.

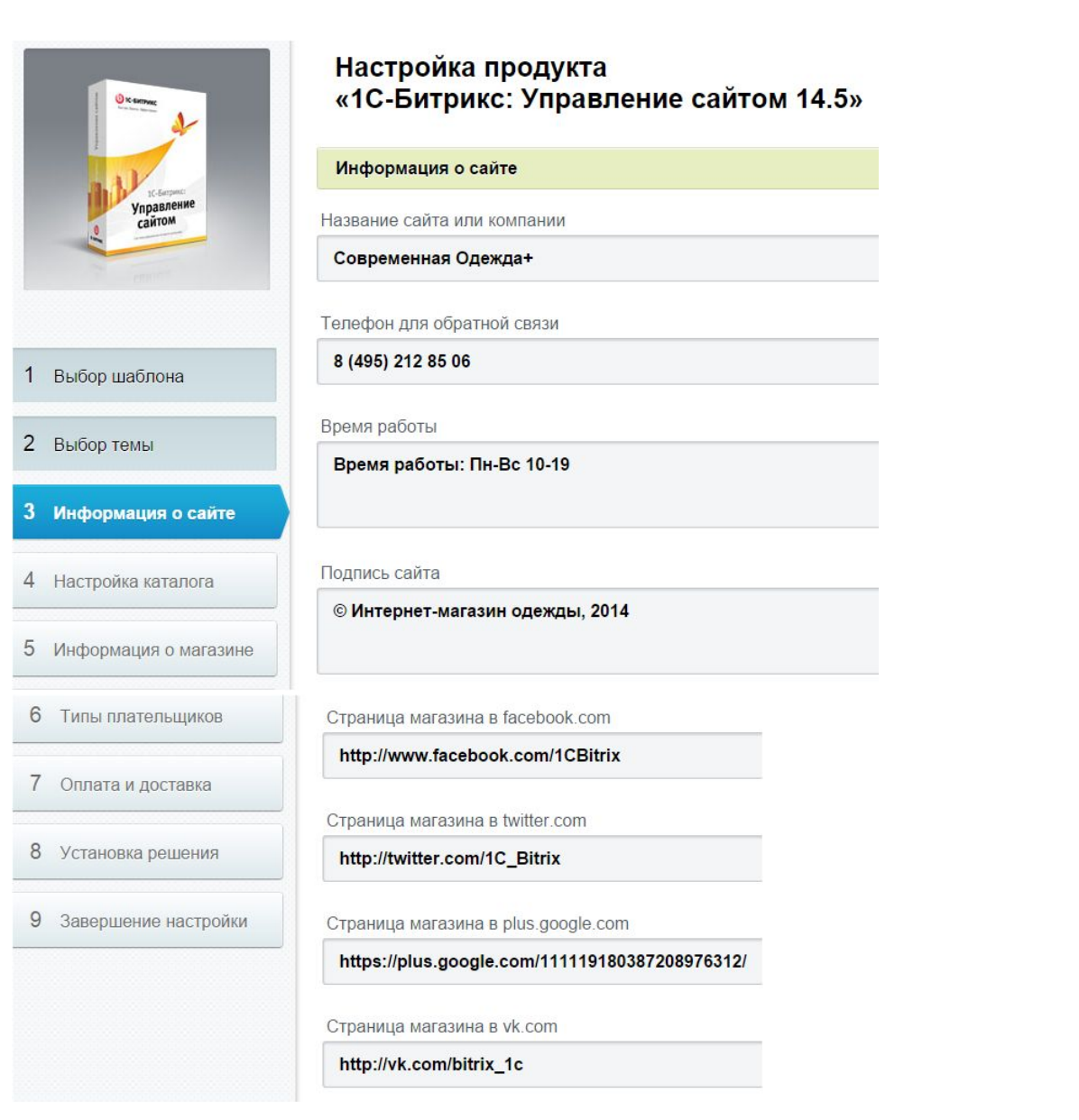

На этой же странице можно сразу совершить действия, которые относятся к поисковой оптимизации (SEO) - ввести данные MetaDescription и MetaKeywords.

**Мета-теги (англ. Meta-tags)** - (X) HTML-теги, предназначенные для предоставления структурированных метаданных о веб-странице. **Метаданные** - это данные о данных, то есть информация о другую информацию.

**MetaDescription** - это один из тегов веб-страницы.

Данный тег используется при создании краткого описания страницы в выдаче поисковых систем. Краткое описание называется **сниппетом**. Просмотрев сниппет, можно приблизительно понять, соответствует ли страница именно Вашему запросу, даже не открывая самой этой страницы.

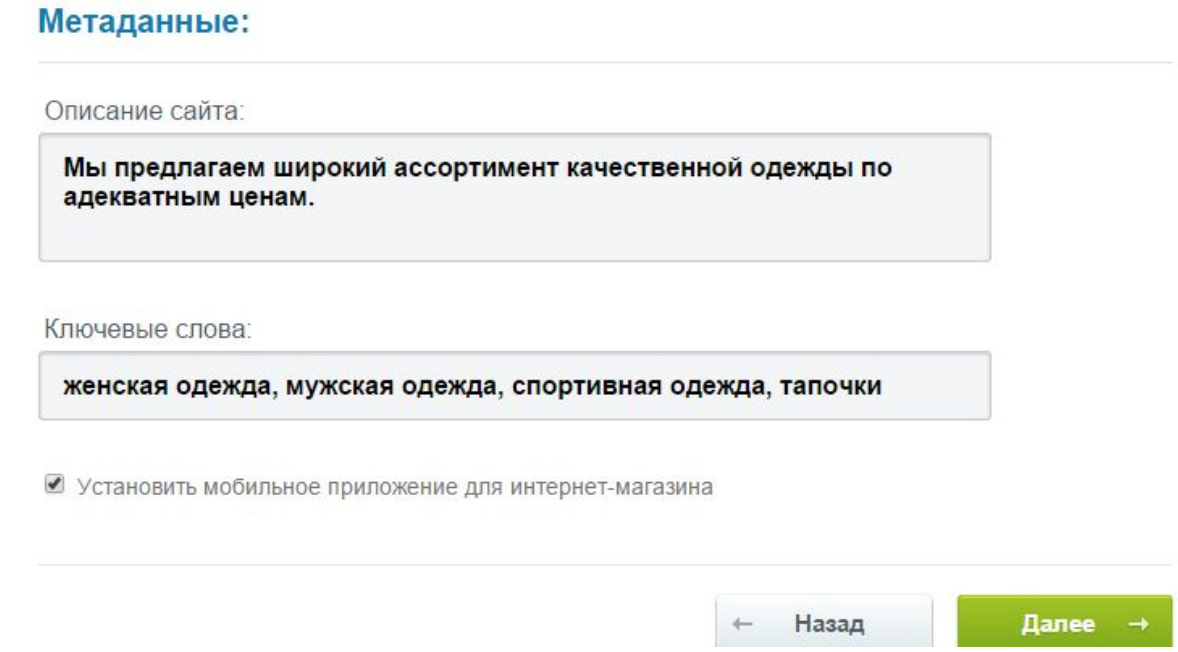

Поясним подробнее.

Основную часть поисковой выдачи составляют **органические** (или естественные) поисковые результаты. Это список документов, найденных и проиндексированных поисковой системой, на ранжирование и показ которых не влияет продаваемая поисковой системой реклама. Обычно он упорядочен по убыванию **релевантности** документов поисковому запросу согласно применяемым в поисковой системе алгоритмам **ранжирования**, но во многих системах предусмотрены также и другие виды сортировки, например, по дате документов.

Для каждого документа, как правило, при поиске страниц в поисковике отображается **ссылка, заголовок, адрес и сниппет**, показывающий **слова запроса в контексте** документа.

Термин сниппет (англ. Snippet - фрагмент, отрывок) - относительно сайтов используется для небольших отрывков текста из найденной поисковой машиной страницы сайта, которые используются как описание ссылки в результатах поиска. В качестве сниппетов выводится текст с мета-тега «Description». В этот тег должен быть включено много ключевых слов, но все это должно выглядеть, как связные предложения, краткая аннотация страницы. При отсутствии заполненного тега «Description» поисковые системы выдают в качестве сниппета первую строчку документа или отрывок, в котором по контексту встретились ключевые слова в тексте на странице. Это не всегда удачно соответствует запросу.

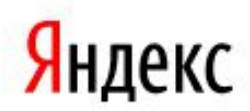

Более 1800 брендов. Осень 2014. Бесплатная курьерская доставка по России!

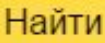

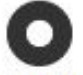

W Интернет-магазин одежды / wildberries.ru

Женская одежда Мужская одежда Детская одежда

wildberries.ru

```
Поиск
```
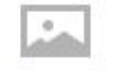

Картинки

<u> 2 ..."Вместе-Маркет": Группа для бизнеса. Продукция или бренд. Одежда... В</u> ok.ru > qroup/53057161330939 v Мы предлагаем широкий ассортимент качественной одежды по адекватным ценам. [....]

Обувь

Видео

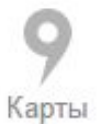

Маркет

⊹

<u>... широкий ассортимент качественной одежды по адекватным ценам... .</u> vksms.com v

VKsms предоставляет Вам качественный товар по низким ценам. VKsms обеспечивает защиту клиенту и курьерскую-доставку по Твери. На VKsms сейчас можно найти большой ассортимент различных категорий товара, включая следующие: Одежда и Аксессуары, Автомобили и

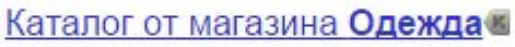

xfoil.ru v

Реклама

Мы предлагаем широкий ассортимент качественной одежды по адекватным ценам. Покупая одежду в нашем Интернет-магазине, вы можете быть уверены в её качестве - ведь мы работаем только с крупными и проверенными производителями.

### О магазине

alkotorg.ru > about/ v

Мы предлагаем широкий ассортимент качественной одежды по адекватным ценам.

- широчайший ассортимент товаров
- качественные описания и изображения товаров

Таким образом, чтобы сделать релевантные описания для сайта, необходимо составить грамотные, уникальные мета-теги «Description» для каждой страницы сайта.

Мета-тег «Description» не влияет непосредственно на ранжирование, однако если он составлен грамотно, то это может привлечь внимание пользователей и они с большей вероятностью перейдут на сайт. С помощью MetaDescription можно немного увеличить приток трафика на сайт.

Другой тег, **MetaKeywords**, некоторые поисковые системы используют для того, чтобы определить релевантность ссылки. Однако на сегодняшний день не существует единого мнения, используют этот тег такие известные поисковики, как Yandex и Google. Как бы то ни было, при формировании данного тега **необходимо использовать только те слова, которые содержатся в самом документе**. Использование слов, которых нет на странице, не рекомендуется. Рекомендуемое количество слов в данном теге - **не более десяти**. Кроме того, везде на сайте, если это не статический сайт, рекомендовано **не дублировать** список ключевых слов (варьировать его в зависимости от контента страницы). Все рекомендации - из документации от разработчиков упомянутых известных поисковых систем, поэтому этот тег, вероятнее всего, все что необходимо использовать для **SEO**.

Следующие шаги требуют от пользователя выбрать параметры складского учета (можно оставить те, что предложены по умолчанию резервирование товара на складе при оплате заказа), затем внести информацию о магазине, необходимую для будущих покупателей страну, где магазин зарегистрирован, е-мейл для получения информации о заказе, название компании (официальную), типы плательщиков, которых обслуживает магазин. Различные типы плательщиков предусматривают наличие у магазина различных средств оплаты и доставки, и различные наборы свойств заказа, это необходимо учитывать при выбранном типов плательщиков – способен ли магазин их поддерживать.

#### Настройка каталога

#### Складской учет

#### Включить складской учет  $\blacktriangledown$

При оплате заказа

• Когда резервировать товар на складе

Назад

#### Информация о магазине

Выбор локализации магазина

Россия

Информация о магазине

Email для получения информации о заказах

sale@localhost

Типы плательщиков

#### Физическое лицо  $\overline{\mathcal{C}}$

#### ● Юридическое лицо

Выберите типы плательщиков, которым вы будете продавать на сайте. Для разных типов плательщиков возможны различные способы оплаты и доставки, а также различный набор свойств заказа.

Название компании

ООО "Интернет-магазин"

Местоположение компании

**Москва** 

Далее

Адрес компании

### ул. Пушкина 19

В дальнейшем необходимо ввести информацию относительно доступных средств оплаты и доставки товаров в электронном магазине. Позже можно легко изменить и настроить платежные системы и службы доставки в настройках магазина в административной части. Можно активировать и другие платежные системы (Яндекс.Деньги, Ассист, Деньги@Mail.ru, ChronoPay и т.п.). Для работы этих платежных систем потребуется заключение с ними договоров. Можно также включить или добавить дополнительные службы доставки (EMS, UPS, FedEx и т.п.). Установка магазина завершена.

#### Оплата и доставка

#### Способы оплаты

- Наличные (при доставке курьером и самовывозе)
- И Квитанция Сбербанк (банковский перевод для физических лиц)
- Наложенный платеж
- Безналичный расчет (банковский перевод для юридических лиц)

#### Способы доставки

- **⊘ Курьер**
- ⊘ Самовывоз
- Почта России (расчёт на основании данных с сервера почты)
- Почта России (расчёт на основании табличных данных) H.
- Отправления 1 класса  $\Box$